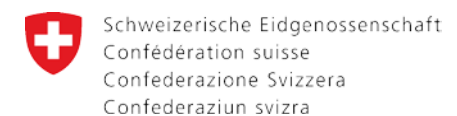

# **Instructions pour l'inscription en ligne et informations générales Examen complémentaire Passerelle**

# **a) Bases légales**

L'Ordonnance relative à l'examen complémentaire permettant aux titulaires d'un certificat fédéral de maturité professionnelle ou d'un certificat de maturité spécialisée reconnu au niveau suisse d'être admis aux hautes écoles universitaires du 2 février 2011 (413.14) et les Directives correspondantes sont les bases légales qui régissent l'organisation de l'examen appelé examen complémentaire Passerelle. Ces documents peuvent être commandés au Secrétariat d'Etat à la formation, à la recherche et à l'innovation SEFRI, Examens de maturité, Einsteinstrasse 2, 3003 Berne. Ils se trouvent également sur notre site Internet, à l'adresse [https://www.sbfi.admin.ch/sbfi/fr/home/formation/maturite/maturite](https://www.sbfi.admin.ch/sbfi/fr/home/formation/maturite/maturite-gymnasiale/passerelle.html)[gymnasiale/passerelle.html](https://www.sbfi.admin.ch/sbfi/fr/home/formation/maturite/maturite-gymnasiale/passerelle.html)

L'article 6 de l'ordonnance précise le contenu des directives comme suit :

# **Art. 6** Directives

1 La présente ordonnance est complétée par des directives édictées par la Commission suisse de maturité. Celles-ci règlent notamment :

- a. les conditions d'admission :
- b. les objectifs de l'examen et les programmes des diverses disciplines ;
- c. les procédures d'examen et les critères d'évaluation ;
- d. les instruments de travail autorisés aux épreuves ;
- e. la répartition des disciplines si l'examen est passé en deux sessions.

# **b) Responsabilité et administration**

Les examens sont placés sous la responsabilité de la Commission suisse de maturité, Einsteinstrasse 2, 3003 Berne.

Le secrétariat et la direction administrative sont assumés par le Secrétariat d'Etat à la formation, à la recherche et à l'innovation SEFRI, Examens de maturité, Einsteinstrasse 2, 3003 Berne.

# **c) Examen en une ou deux sessions**

Les candidats peuvent présenter toutes les disciplines de l'examen en une seule session (examen complet) ou bien le faire en deux sessions (examens partiels).

La répartition des disciplines pour les examens partiels est la suivante :

1<sup>er</sup> partiel : sciences humaines, sciences expérimentales

2<sup>ème</sup> partiel : langue première, deuxième langue nationale ou anglais, mathématiques

# **d) Inscriptions**

# **Conditions pour une inscription valable**

Les demandes d'admission doivent être envoyées dans les délais au SEFRI, suite à l'inscription en ligne du candidat. Les dates d'examens et délais d'inscription sont précisés sur notre site internet.

Le lien pour l'inscription en ligne est disponible sur notre site internet, sous *Inscriptions*.

# **Remarques générales concernant l'inscription**

Les candidats ont la responsabilité de s'inscrire à chaque session d'examen à laquelle ils souhaitent se présenter, même en cas de dispense d'âge ou après avoir retiré leur candidature ou interrompu un examen lors d'une précédente session. Dans ces cas particuliers, ce sont nos services qui enregistrent le candidat et lui envoie son lien personnel nécessaire pour l'inscription en ligne (étape 1). Le candidat s'inscrit ensuite normalement (étapes 2 à 4).

Les écoles envoient généralement les dossiers de leurs candidats en une seule fois. Si un dossier devait être incomplet au moment de cet envoi, merci d'envoyer ce dossier indépendamment des autres, dès qu'il est complet.

# **Déroulement de l'inscription en ligne**

## **Etape 1. Enregistrement**

Dans un premier temps, le candidat doit cliquer sur le lien *« Inscriptions en ligne »* à l'adresse [https://www.sbfi.admin.ch/sbfi/fr/home/formation/maturite/maturite](https://www.sbfi.admin.ch/sbfi/fr/home/formation/maturite/maturite-gymnasiale/passerelle.html)[gymnasiale/passerelle.html](https://www.sbfi.admin.ch/sbfi/fr/home/formation/maturite/maturite-gymnasiale/passerelle.html)

Arrivé sur la page d'accueil, le candidat doit s'enregistrer afin de recevoir **un lien personnel** qui lui permet d'entrer dans le système d'inscription en ligne. A cette fin, il choisit la région linguistique dans laquelle il souhaite passer ses examens. Celle-ci détermine la langue de session, c'est-à-dire la « langue 1 ». Le candidat doit ensuite saisir ses informations personnelles (nom, prénom, date de naissance, e-mail). Enfin, il doit choisir le type d'examen auquel il souhaite s'inscrire et, le partiel ou les partiels qu'il souhaite présenter.

Quelques minutes après la validation de son enregistrement, un e-mail contenant un lien personnel est envoyé à l'adresse e-mail du candidat. **Prière de conserver le lien personnel jusqu'à la fin de la procédure d'admission.** Ce lien est actif tant que l'inscription définitive n'a pas été validée.

#### A noter :

- Les informations personnelles que le candidat indique en tout début d'inscription (nom, prénom, date de naissance, adresse e-mail) définissent le profil du candidat. Ces informations seront nécessaires pour toutes les prochaines inscriptions. Nous conseillons aux candidats de **garder précieusement le détail des informations saisies** lors de l'enregistrement, notamment l'adresse e-mail et l'indication ou non d'un deuxième prénom ou nom de famille, etc.
- Merci d'informer le secrétariat lors d'un changement d'e-mail ou de nom, car ces données personnelles ne peuvent pas être modifiées par le candidat et il est inutile de s'enregistrer sous un autre profil, car cela ouvre une nouveau dossier d'inscription.
- Les informations indiquées par le candidat lors de son inscription figurent sur le certificat. Merci de vérifier attentivement que les nom et prénom sont correctement orthographiés et que la date de naissance est exacte.
- Prière d'écrire en minuscule (p. ex. **Diaz** et non DIAZ).

#### **Etape 2. Inscription**

Une fois que le candidat dispose de son **lien personnel**, il peut entrer dans le système d'inscription en ligne et former son dossier d'inscription. La saisie des données peut se faire en plusieurs jours, car on peut retourner en tout temps au dossier d'inscription en ligne à partir du lien personnel reçu par e-mail.

Durant toute la période d'inscription, **le candidat doit modifier lui-même les informations** relatives à son inscription, grâce au lien personnel.

Le candidat n'a pas le droit de joindre de feuilles annexes, outre celles demandées, à son inscription : toute remarque doit impérativement être mentionnée dans les champs prévus à cet effet. Par exemple, pour le choix des œuvres littéraires, le candidat doit préciser dans le champ « Remarque » les poésies ou les nouvelles choisies dans un ouvrage (il n'y a pas de restriction quant au nombre de caractères).

#### A noter :

- Une fois le délai d'inscription passé, toute demande de modification exceptionnelle doit être effectuée auprès du secrétariat par courrier et non partéléphone.
- Pour les candidats non suisses, prière d'indiquer le pays d'origine et non pas l'adjectif relatif à cette nationalité (p. ex Italie et non pas italien). Cette information figure sur le certificat.
- Prière d'écrire en minuscule (p. ex. **Italie** et non ITALIE).

# **Etape 3. Validation de l'inscription**

Une fois que le candidat a rempli tous les champs obligatoires et les champs « Remarques » de l'inscription, il doit contrôler chaque information saisie, puis valider l'inscription en ligne. Après avoir cliqué sur « valider définitivement l'inscription », le candidat reçoit par e-mail son **inscription définitive** au format PDF. Le candidat doit imprimer ce document en deux exemplaires sur des pages séparées (recto et non pas recto-verso). La procédure pour finaliser l'inscription figure en première page.

## **Si le candidat ne reçoit pas d'e-mail dans les 10 minutes :**

- 1) vérifier les e-mails (spam y-compris). Si l'e-mail n'y figure pas, cela signifie peut-être que le candidat n'a pas encore validé définitivement son inscription.
- 2) retourner dans le dossier en ligne grâce au **lien personnel** et valider l'inscription. L'e-mail comprenant le fichier PDF lui sera envoyer dans les minutes qui suivent.
- 3) Si après vérification, le candidat n'a toujours rien reçu, et que le lien personnel ne permetplus d'accéder à l'inscription en ligne, contacter le secrétariat.

#### **Etape 4. Envoi des documents par la poste**

Une fois le dossier d'inscription signé et complété des pièces nécessaires (voir la liste ci-dessous), le candidat l'envoie par courrier postal au SEFRI.

Nous conseillons aux candidats et aux écoles d'envoyer les dossiers d'inscription par courrier **recommandé (lettre signature).** Grâce au suivi postal de ces envois, l'expéditeur peut facilement contrôler que le dossier a bien été reçu. Le secrétariat ne délivre pas d'accusé de réception.

Le dossier d'inscription doit :

- être remis en **deux exemplaires** ;
- être daté et signé ;
- comporter le formulaire d'inscription (une seule copie avec photo suffit) ;
- comporter une photocopie d'une pièce d'identité valable ;
- comporter une copie du certificat de maturité professionnelle avec les notes obtenues;
- parvenir au SEFRI dans les délais indiqués (la date du timbre postal fait foi).

## A noter :

- Merci d'envoyer le dossier **complet en un seul envoi** (p. ex. le dossier est considéré comme incomplet, même avec des remarques du type « la carte d'identité suivra » ou « le travail de maturité arrivera plus tard »).
- Les demandes incomplètes ou tardives seront retournées avec la mention du refus de l'admission.

#### **Etape 5 (dernière étape). Validation des demandes d'admission et avis aux candidats**

Une fois le dossier traité et l'inscription validée par le secrétariat, le candidat reçoit un e-mail. Compte tenu du nombre important de dossiers, il est possible que **les candidats ne reçoivent cette confirmation d'inscription que 2 à 3 semaines après le délai d'inscription**.

#### A noter :

- **Prière de ne pas appeler le secrétariat pour s'assurer que le dossier est bienparvenu**.
- Les dossiers sont traités par ordre d'arrivée et cela peut prendre plusieurs semaines.

#### **Avis aux candidats**

Environ un mois après le délai d'inscription, les candidats admis à la session reçoivent par poste un « Avis aux candidats ». Les indications contenues dans cet avis servent de base pour un retrait sans qu'il entraîne un échec**. Il est donc indispensable d'en prendre connaissance.**

L'avis aux candidats est accompagné d'une facture relative aux taxes d'inscription et d'examen. Pour le candidat qui reçoit cet avis, cela signifie que sa demande d'admission est validée. Il y trouvera les informations suivantes :

- son inscription est valable ;
- le lieu et les dates générales d'examen ;
- le délai de paiement des taxes et le délai de retrait ;
- les conditions de remboursement ou d'exonération de la taxe d'examen.

# **Dérogations**

Toute demande de dérogation doit nous être envoyée au moins **3 mois avant le délai d'inscription** avec les pièces justificatives. Cela concerne les demandes particulières mais également les demandes plus courantes, telles que les dispenses d'âge ou dérogations relatives à des handicaps (dyslexie et/ou dysorthographie<sup>1</sup>[,](#page-3-0) daltonisme, etc.).

**Toute demande de dérogation doit être formulée par écrit et être envoyée par courrier postal** avec les annexes justificatives.

Les demandes indiquées dans le champ « Remarques » du dossier d'inscription ne sont pas considérées comme des demandes de dérogation.

# **Répétition et notes acquises**

Le candidat en échec doit refaire **toutes** les disciplines où il n'a pas au moins la note 5 (art. 13).

# **Délais d'inscription**

Le respect des délais lors de l'inscription est impératif.

- Le 1er novembre de l'année précédente pour les sessions d'hiver;
- Le 1er mai pour les sessions d'été.

# **e) Les dates d'examen, les taxes, la correspondance**

# **Dates d'examen**

Les dates des examens écrits dépendent de nombreux facteurs et ne peuvent donc être changées pour des raisons personnelles, même majeures. Le choix de la session (hiver ou été) doit tenir compte de cette donnée impérative.

# **Taxes**

*1. Taxe d'inscription (pour tous les examens)* **: 200.-- La taxe d'inscription** est à payer même lors de retrait. Elle n'est remboursée en aucun cas.

# *2. Taxe d'examen*

- examen partiel (premier ou second) **: 300.--** - examen complet : **500.--**

Les taxes doivent être versées au SEFRI après réception de la facture et dans le délai fixé. On utilisera à cet effet le bulletin de versement délivré. **Le fait de ne pas payer cette taxe ne correspond pas à un retrait.**

# *3. Encaissement des taxes*

<span id="page-3-0"></span>Toute taxe non payée fera l'objet de rappel(s) et, le cas échéant, de poursuites. Les frais relatifs seront ajoutés. Les candidats seront particulièrement attentifs ou attentives aux indications contenues dans "l'avis aux candidats".

## **Echecs administratifs**

Les candidats seront également particulièrement attentifs ou attentives à la lettre b du deuxième alinéa de l'article 11 de l'ordonnance. Ne pas se présenter aux examens **sans donner à temps de raisons fondées**  (précisées dans "l'avis aux candidats") entraîne en effet un échec.

#### **Correspondance et demande de renseignements**

Toute correspondance concernant l'examen complémentaire Passerelle doit être adressée au Secrétariat d'Etat à la formation, à la recherche et à l'innovation SEFRI, Examens de maturité, Einsteinstrasse 2, 3003 Berne. Pour les envois recommandés, la poste délivre un justificatif de distribution.

Le Secrétariat d'Etat à la formation, à la recherche et à l'innovation SEFRI se tient à disposition des candidats :

- Pour toute question technique durant l'inscription en ligne, envoyer un e-mail à matur@sbfi.admin.ch
- Pour toute question relative au dossier d'inscription, contacter le secrétariat, par tél.058/469.39.72 ou par e-mail à [nadia.guido@sbfi.admin.ch](mailto:nadia.guido@sbfi.admin.ch)
- Pour toute question pédagogique, s'adresser à Mme Ségolène Robyr, par tél.058/467.86.89 ou par email à [segolene.robyr@sbfi.admi.ch](mailto:segolene.robyr@sbfi.admi.ch)

N.B. Prière d'envoyer **un seul e-mail** en utilisant éventuellement le champ « *CC »* (copie).

SEFRI / Octobre 2018